## **IMAGE SIZE**

Sets the image size (number of pixels) for still images.

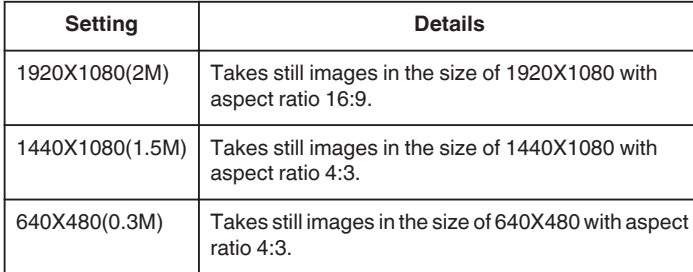

## **Displaying the Item**

*1* Select still image mode.

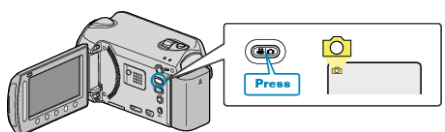

2 Touch  $\text{CD}$  to display the menu.

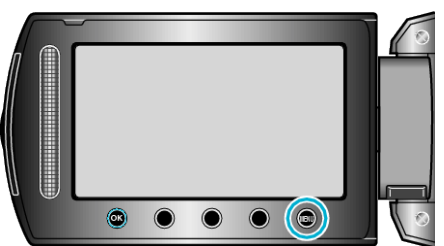

**3** Select "IMAGE SIZE" and touch  $\otimes$ .

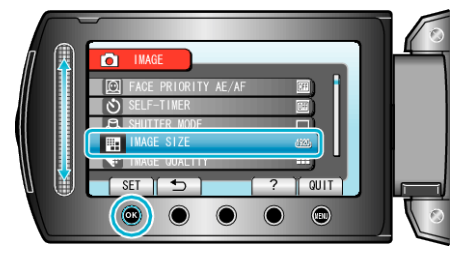